## 2 Finish Windows setup

Završite postavljanje Windowsa | Tuntaskan penataan Windows Hoàn tất cài đặt Windows | Windows إعداد إنهاء

## For more information

Za više informacija | Untuk informasi lebih lanjut Để biết thêm thông tin | المعلومات من لمزيد

Priručnik za brzi početak rada Hướng dẫn khởi động nhanh

 $\curvearrowleft$ 

## Connect the power adapter and 1 press the power button

Priključite adapter za napajanje i pritisnite gumb za uključivanje/isključivanje Hubungkan adaptor daya dan tekan tombol daya Kết nối với bộ chuyển đổi nguồn điện và nhấn nút nguồn توصيل مهايئ التيار والضغط على زر التشغيل

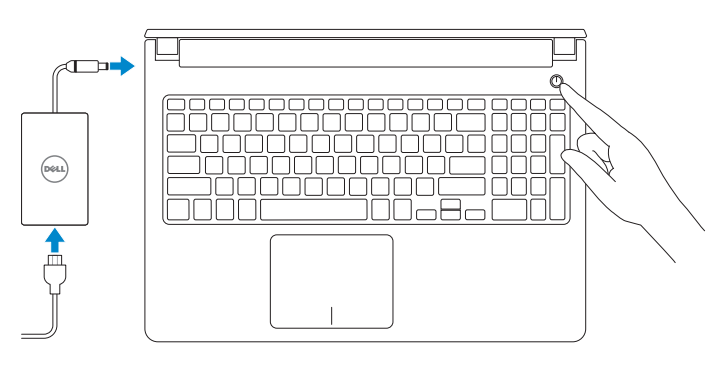

- **NOTE:** If you are connecting to a secured wireless network, enter the password for the wireless network access when prompted.
- NAPOMENA: Ako se povezujete na sigurnu bežičnu mrežu, upišite zaporku za pristup bežičnoj mreži kad se to zatraži.
- **CATATAN:** Jika Anda menghubungkan ke jaringan nirkabel aman, masukkan kata sandi untuk akses jaringan nirkabel tersebut saat diminta.
- **GHI CHÚ :** Nếu bạn đang kết nối với mạng không dây được bảo mật, nhập mật khẩu truy cậy mạng không dây khi được hỏi.
- **ملاحظة:** ّ إذا كنت تقوم باالتصال بشبكة السلكية مؤمنة، فادخل كلمة المرور للوصول إلى الشبكة الالسلكية عند المطالبة بذلك.

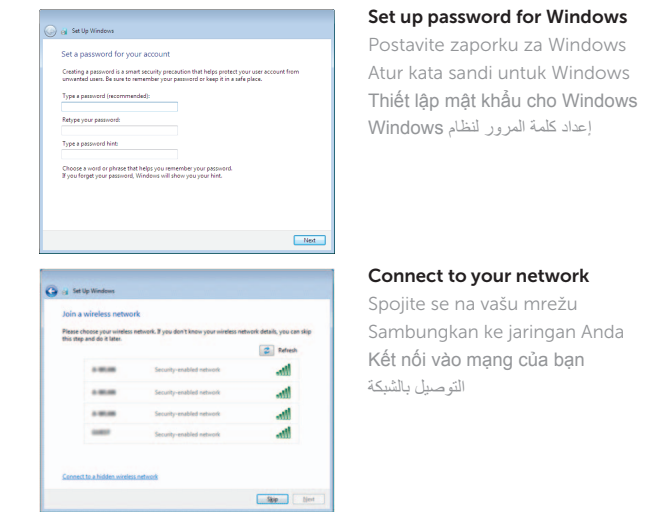

#### To learn about the features and advanced options available on your computer, click Start + All Programs→ Dell Help Documentation.

Protect your computer Zaštitite svoje računalo Lindungi komputer Anda Bảo vệ máy tính của bạn

حماية الكمبيوتر

Help protect your computer and improve Windows automatically Use recommended settings<br>Install important and recommended updates, help make laternet browsing safer, check<br>Institute for solutions to problems, and help Microsoft improve Windows. Install important updates only<br>Only install security updates and other important updates for Windows. Ask me later<br>Until you decide, your computer might be vulnerable to security threats.

<u>Learn more about each option</u><br>When you was necemmental attellings or install updates only, some information is sent to<br>Microsoft, The information is not used to identify you or contact you. To turn off these settings<br>late

Kako biste saznali više o naprednim opcijama koje su dostupne na računalu, kliknite na Start  $\bigoplus$  Svi programi→ Dokumentacija za pomoć za računalo Dell. Untuk mempelajari tentang fitur dan opsi lanjutan yang tersedia pada komputer Anda,

Để tìm hiểu về các tính năng và tùy chọn nâng cao có sẵn trên máy tính của bạn, hãy nhấp vào Start **↔ All Programs→ Dell Help Documentation**.

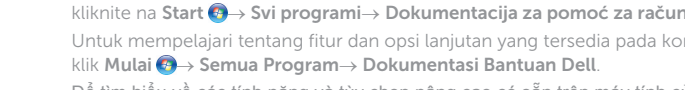

لكي تتعرف على الميزات والخيارات المتقدمة المتاحة على الكمبيوتر، انقر فوق فوق **ابدأ** ← **كل البرامج**← **مستندات تعليمات Dell**.

#### Product support and manuals

Podrška i priručnici za proizvod Manual dan dukungan produk Hỗ trợ sản phẩm và sách hướng dẫn دعم المنتج والدالئل

dell.com/support dell.com/support/manuals

#### Contact Dell

Kontaktiranje tvrtke Dell | Hubungi Dell Liên hệ Dell | Dell بـ االتصال

dell.com/contactdell

#### Regulatory and safety

Pravne informacije i sigurnost | Regulasi dan keselamatan **dell.com/regulatory\_compliance** Quy đinh và an toàn | التنظيمية الكمان والممارسات التنظيمية

#### Regulatory model

Model quy định | التنظيمي الموديل

Regulatory type

Regulatorni model | Model regulatori P51F Regulatorna vrsta | Jenis regulatori P51F001 P51F003

Loại quy định | التنظيمي النوع

#### Computer model

Model računala | Model komputer Model máy tính | الكمبيوتر موديل Inspiron 15-5558 Inspiron 15-5551

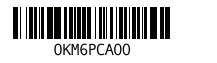

# Quick Start Guide

# Inspiron 15 5000 Series

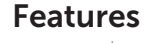

Značajke | Fitur | Tính năng الميزات |

- 1. Micrô phải 2. Đèn trạng thái camera 3. Camera **4.** Micrô trái (chỉ có ở Inspiron 15-5558) **15.** O đĩa quang
- 5. Cổng bộ chuyển đổi nguồn điện 6. Cổng mạng
- $\frac{1}{100}$  có ở Inspiron 15-5558)
- 7. Cổng HDMI
- 8. Cổng USB 3.0
- 9. Khe đọc thẻ nhớ
- 10. Đèn tình trạng nguồn và pin/ đèn hoạt động ổ đĩa cứng
- 11. Vùng nhấp trái

- 12. منطقة النقر الأيمن 1313منفذ سماعة الرأس ) 1414منافذ 2.0 USB)2 15. محرك الأقراص الضوئية 16. فتحة كبل الأمان 17. زر التيار 18. الملصق التنظيمي (في علبة البطارية) 19. البطارية 2020قفل تحرير البطارية
	-
	- 21. ملصق رمز الخدمة

مصباح حالة الكاميرا . 2 3. الكاميرا

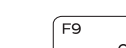

منفذ مهايئ التيار . 5 6. منفذ الشبكة (Inspiron 15-5558 فقط)

1. الميكروفون الأيمن

- 
- 
- 

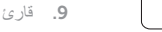

## 12. Vùng nhấp phải 13. Cổng tai nghe 14. Cổng USB 2.0 (2)

## 16. Khe cáp bảo vệ

17. Nút nguồn

18. Nhãn quy định (trong khay pin) 19. Pin

20. Chốt nhả pin

21. Nhãn Thẻ bảo trì

- 1. Right microphone
- 2. Camera-status light
- 3. Camera
- 4. Left microphone (Inspiron 15-5558 only)
- 5. Power -adapter port
- 6. Network port (Inspiron 15-5558 only)
- 7. HDMI port
- 8. USB 3.0 port
- 9. Media-card reader
- 10. Power and battery-status light/ hard -drive activity light

11. Left-click area 12. Right-click area 13. Headset port 14. USB 2.0 ports (2) 15. Optical drive 16. Security-cable slot 17. Power button

- 
- منفذ HDMI . 7
- 
- 
- 
- 
- 
- قارئ بطاقة الوسائط . 9
- منفذ 3.0 USB . 8
- 
- 1010مصباح حالة التيار والبطارية/مصباح نشاط محرك
	- الأقراص الثابتة
		- 1111منطقة النقر األيسر

# (15-5558 Inspiron أفقط)

- 11. Područje za lijevi klik mišem
- 12. Područje za desni klik mišem
- 13. Ulaz za slušalice
- 14. USB 2.0 ulazi (2)
- 15. Optički pogon
- 16. Utor za sigurnosni kabel
- 17. Gumb za uključivanje/isključivanje
- 18. Regulatorna naliepnica (u preticu za bateriju)
- 19. Baterija
- 20. Jezičak za oslobađanje baterije
- 21. Naljepnica servisne oznake

- 
- 
- 
- 
- 
- 
- 21. Label Tag Servis
- 
- 
- 
- 
- 
- 
- 10. Lampu daya dan status baterai/
- 
- 
- 
- 
- 9. Pembaca kartu media
- lampu aktivitas hard disk
- 13. Port headset
- 14. Port USB 2.0 (2)
- 15. Drive optik
- 4. Mikrofon kiri (Inspiron 15-5558 saja) 16. Slot kabel pengaman
	- 17. Tombol daya
- **6.** Port jaringan (Inspiron 15-5558 saja) **18.** Label regulatori (dalam bay baterai)
	- 19. Baterai
	- 20. Kait pelepas baterai
	-
- 11. Area klik kiri
- 

19. Battery

18. Regulatory label (in battery bay)

20. Battery-release latch 21. Service Tag label

- 1. Desni mikrofon
- 2. Svietlo statusa kamere
- 3. Kamera
- 4. Lijevi mikrofon
- (samo Inspiron 15-5558)
- 5. Ulaz adaptera za napajanje
- 6. Mrežni priključak (samo Inspiron 15- 5558)
- 7. HDMI ulaz
- 8. Ulaz za USB 3.0
- 9. Čitač medijske kartice
- 10. Svjetla statusa napajanja i baterije/ svjetlo aktivnosti tvrdog pogona

Beralih antar lampu latar keyboard (opsional) Bật tắt đèn nền bàn phím — tùy chon تبديل الإضاءة الخلفية للوحة المفاتيح (اختياري)

- 1. Mikrofon kanan 2. Lampu status kamera 3. Kamera 5. Port adaptor daya
- 7. Port HDMI
- 8. Port USB 3.0
- 
- 
- 12. Area klik kanan

Bật tắt giữa đèn nguồn và đèn tình trạng pin/đèn hoạt động ổ đĩa cứng

Shortcut keys

Tipke prečaca | Tombol pintasan

Phím tắt مفاتيح االختصار |

 $\sim$  Mute audio

Isključi zvuk | Mematikan audio

Tắt âm كتم الصوت | Decrease volume

Smanjenje glasnoće | Menurunkan volume Giảm âm lượng خفض مستوى الصوت |

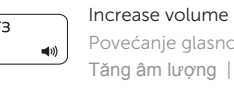

Povećanje glasnoće | Meningkatkan volume

#### $F6$  Play next track/chapter

## Tăng âm lượng رفع مستوى الصوت | Play previous track/chapter

Reprodukcija prethodnog zapisa/poglavlja | Memutar trek/bab sebelumnya Phát bản nhạc/chương trước đó تشغيل المسار/الفصل السابق |

### Play/Pause

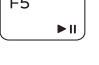

#### Reprodukcija/Pauza | Memutar/Menjeda Phát/Tạm dừng تشغيل/إيقاف مؤقت |

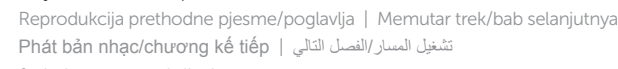

### Switch to external display

Prebaci na vanjski zaslon | Mengalihkan ke display eksternal Chuyển đổi sang màn hình hiển thị bên ngoài التبديل إلى الشاشة الخارجية |

## $\overline{\phantom{a}}$  Search

Pretraži | Menelusuri

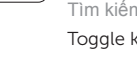

Tìm kiếm بحث |

#### Toggle keyboard backlight (optional)

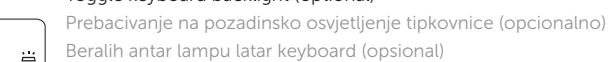

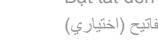

4. الميكروفون الأيسر

#### Decrease brightness

Smanjivanje svjetline | Menurunkan kecerahan Giảm độ sáng تخفيض مستوي السطوع |

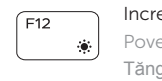

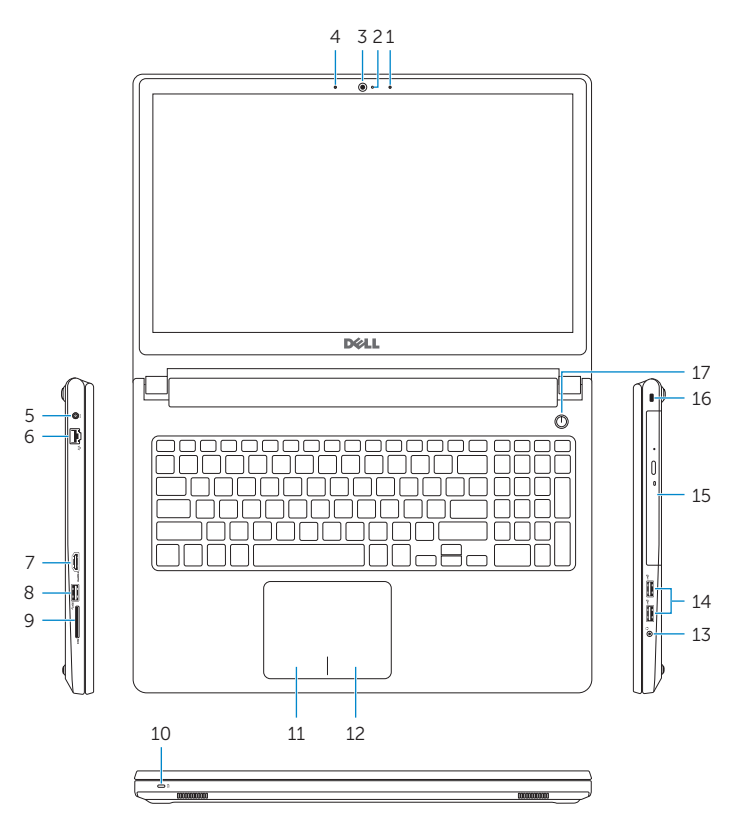

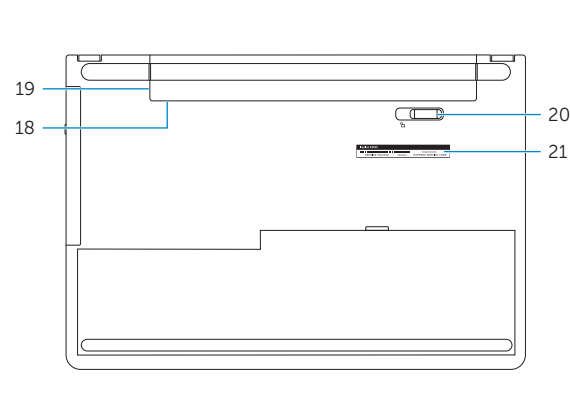

Increase brightness

Povećavanje svjetline | Meningkatkan kecerahan Tăng độ sáng رفع مستوى السطوع |

#### Toggle Fn-key lock

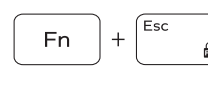

Prebacivanje zaključavanja tipke Fn Mengalihkan kunci tombol Fn Bật tắt khóa phím Fn تبديل قفل مفتاح Fn

#### Turn off/on wireless

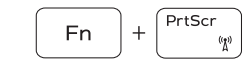

Fn

Fn

nsert

H.

Isključi/uključi bežično Mengaktifkan/menonaktifkan nirkabel Tắt/mở mạng không dây تشغيل/إيقاف تشغيل االتصال الالسلكي

#### Put the computer to sleep

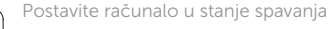

Membuat komputer tertidur Đưa máy tính vào chế độ ngủ

إدخال الكمبيوتر في حالة السكون

#### Toggle between power and battery-status light/ hard-drive activity light

Prebacivanje između svjetla statusa baterije/svjetla aktivnosti tvrdog pogona

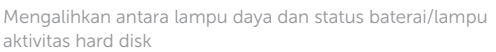

التبديل بين مصباح التشغيل وحالة البطارية/مصباح نشاط محرك األقراص الثابتة

#### NOTE: For more information, see *Specifications* at dell.com/support .

NAPOMENA: Za više informacija pogledajte *Specifikacije* na dell.com/support .

CATATAN: Untuk informasi selengkapnya, lihat *Spesifikasi* di dell.com/support .

**GHI CHÚ:** Để biết thêm thông tin, hãy xem *Thông số kỹ thuật* tại **dell.com/support** .

مالحظة: لمزيد من المعلومات، راجع المواصفات على العنوان **support/com.dell**.